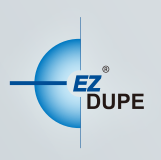

# DVD/ CD **DUPLICATOR USER MANUAL**

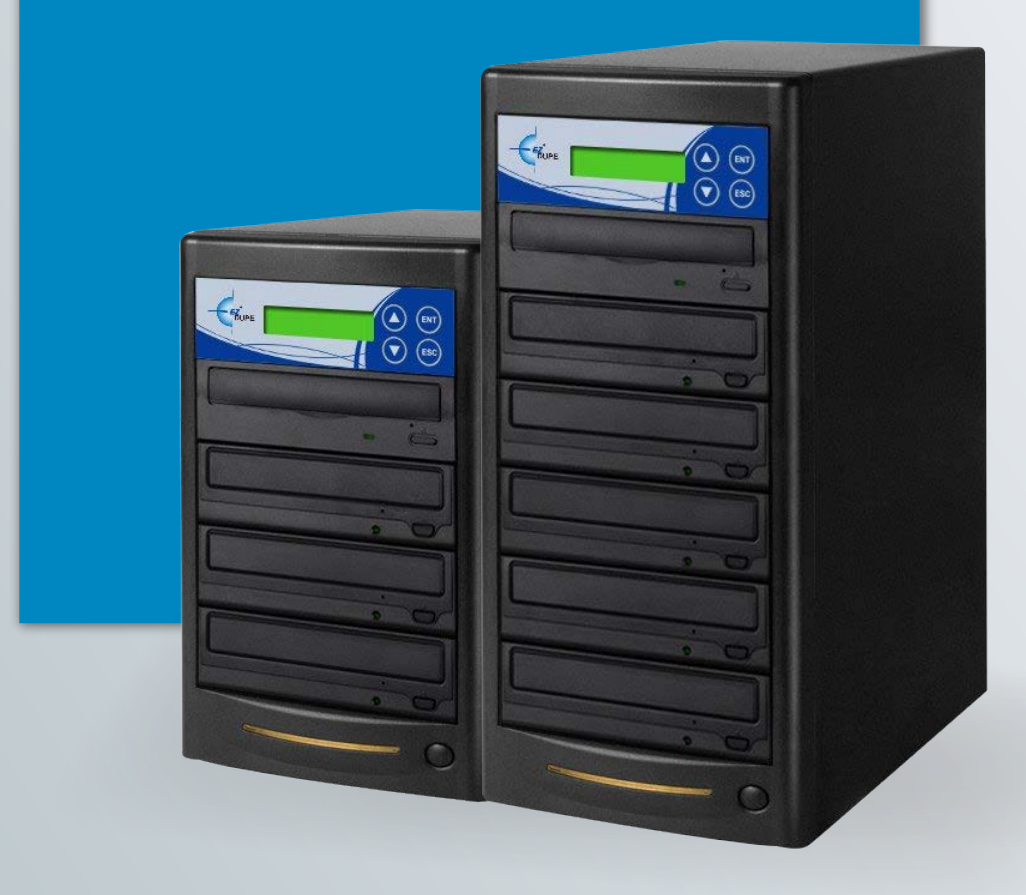

Copyright © 2015. All right reserved

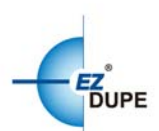

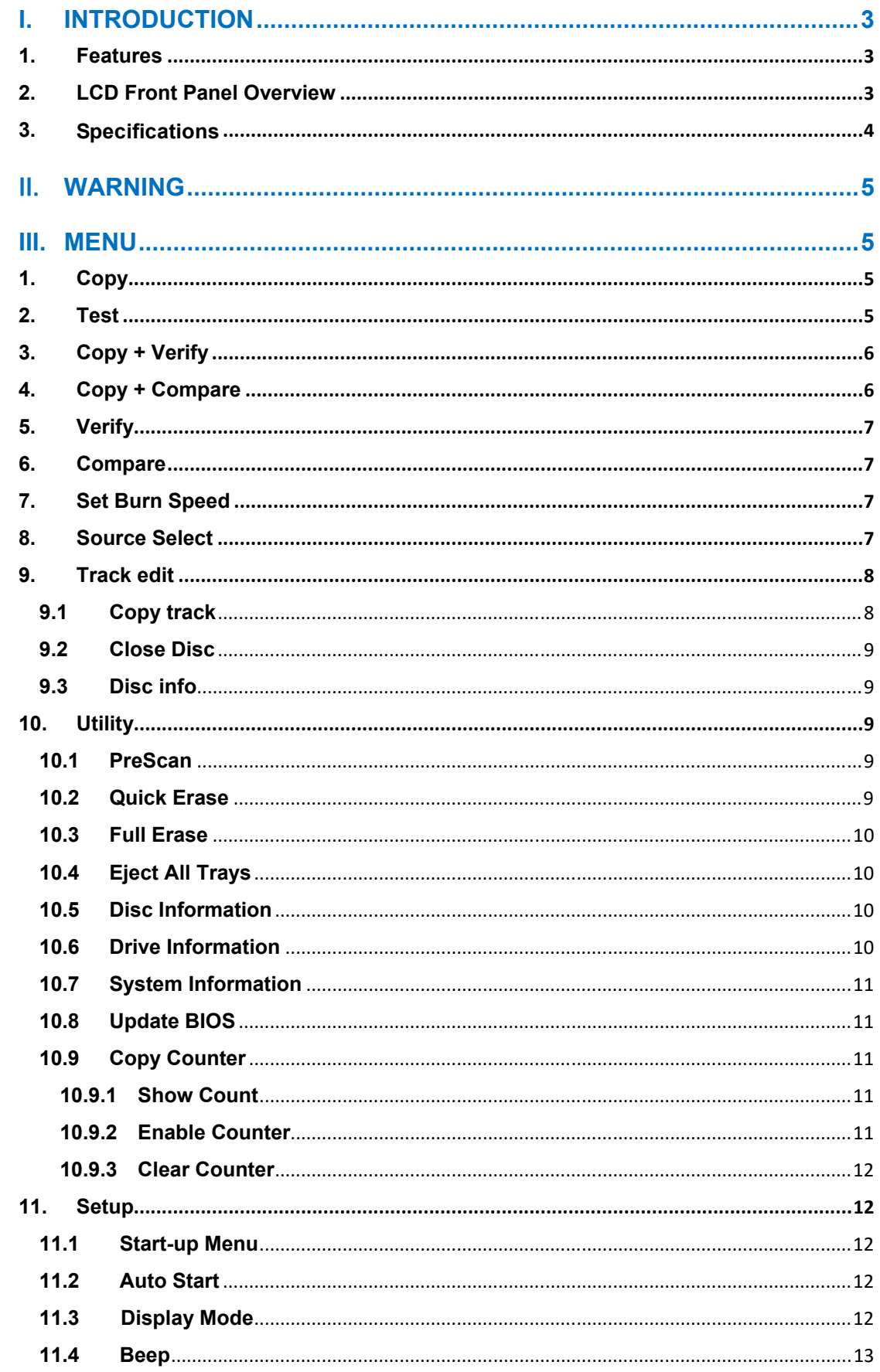

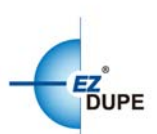

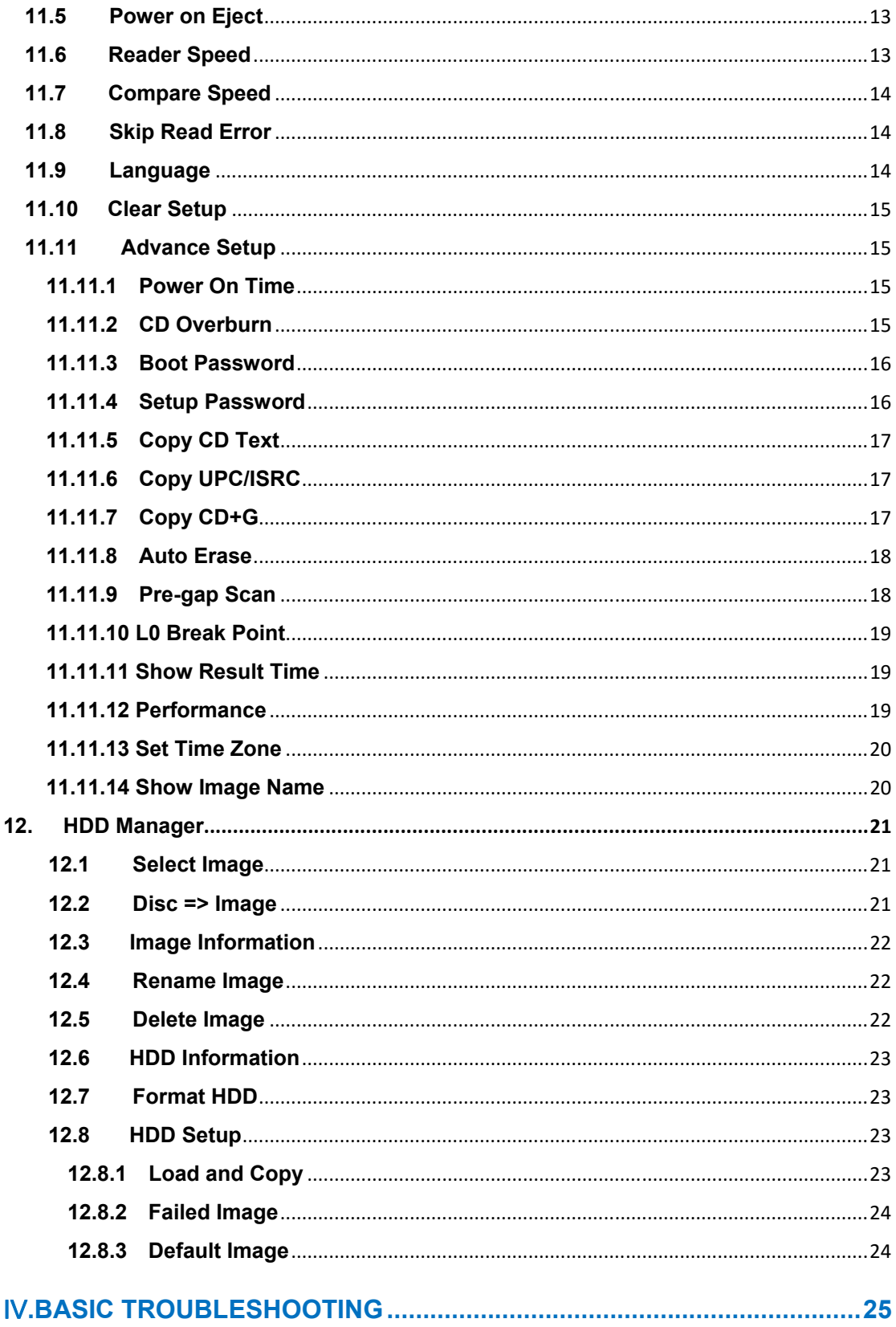

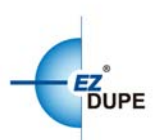

# **I. Introduction**

Thank you for purchasing DVD/CD Duplicator. This duplicator is specifically engineered to run stand-alone without additional computer. With a simple four-button interface, the Duplicator provides a fast and reliable solution for DVD and CD duplication up to 11 targets from one single master disc.

#### **1. Features**

- ∙Serial ATA (SATA) interface: Faster transfer rate, more reliable error check.
- ∙4-button control panel: Functional and user-friendly design
- ∙DVD/CD duplication: Proven performance & compatibility

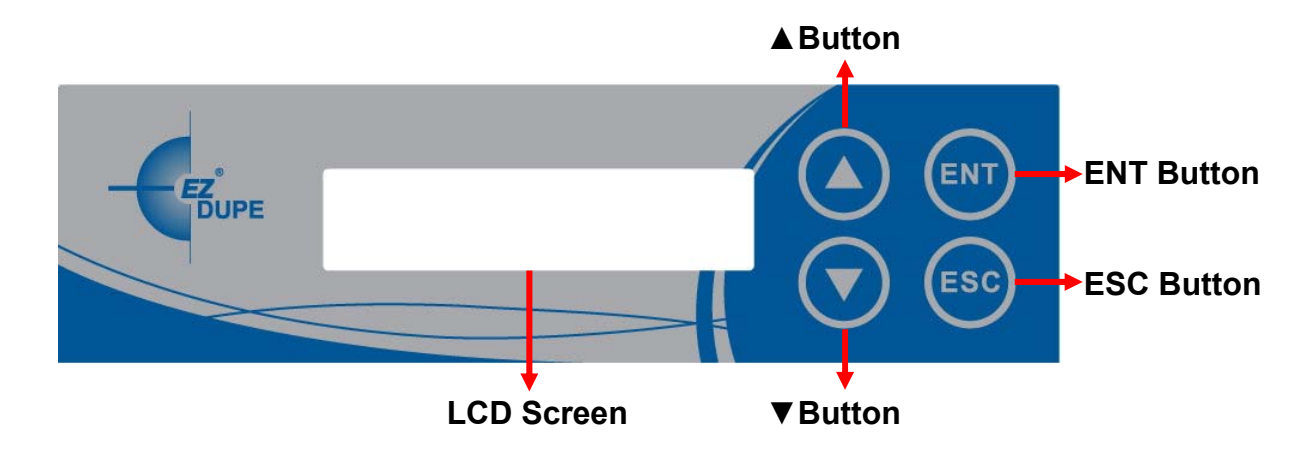

#### **2. LCD Front Panel Overview**

**▲Button:** *Up, Backward:* To navigate backward in the menu.

▼**Button:** *Down, Forward:* To navigate forward in the menu.

**ENT Button:** *Enter, OK:* Execute the function.

**ESC Button:** *Escape, Cancel:* Go back to the previous level in the menu.

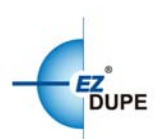

# **3. Specifications**

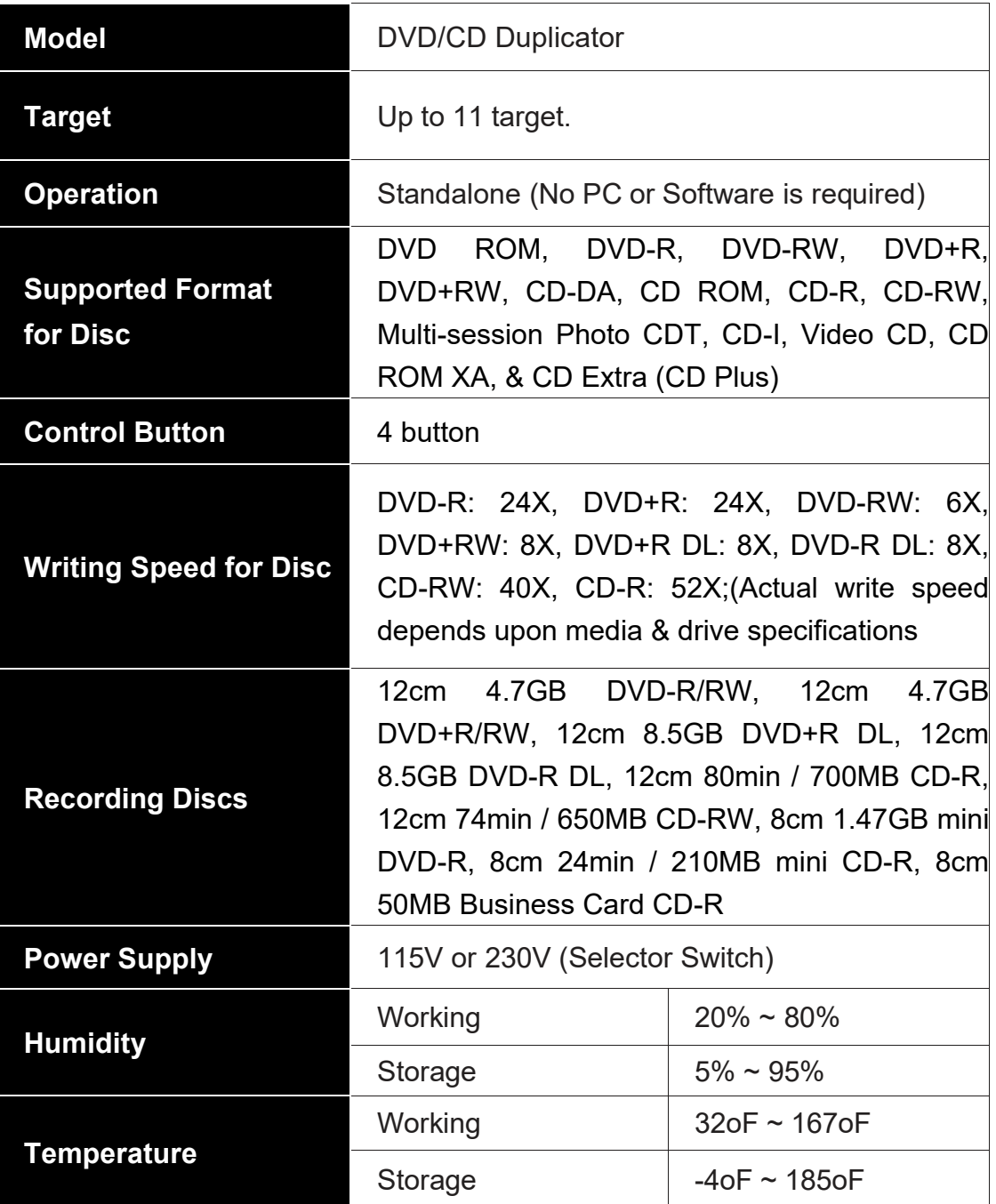

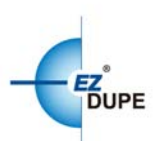

# II. **Warning**

1. **DO NOT** turn off the machine when the task is under execution. It may damage the duplicator or drives.

2. **DO NOT** remove drives when the task is under execution. It may damage the duplicator or drives.

3. The master channel cannot be written (only can be read) to avoid damaging the data in the master drive.

# **III. Menu**

# **1. Copy**

This command will copy the master disc placed in the designated Source Drive to all target discs in the Writer Drives. This process burns all data contained on the master disc to the target discs so the copies are exact duplicates of the master disc.

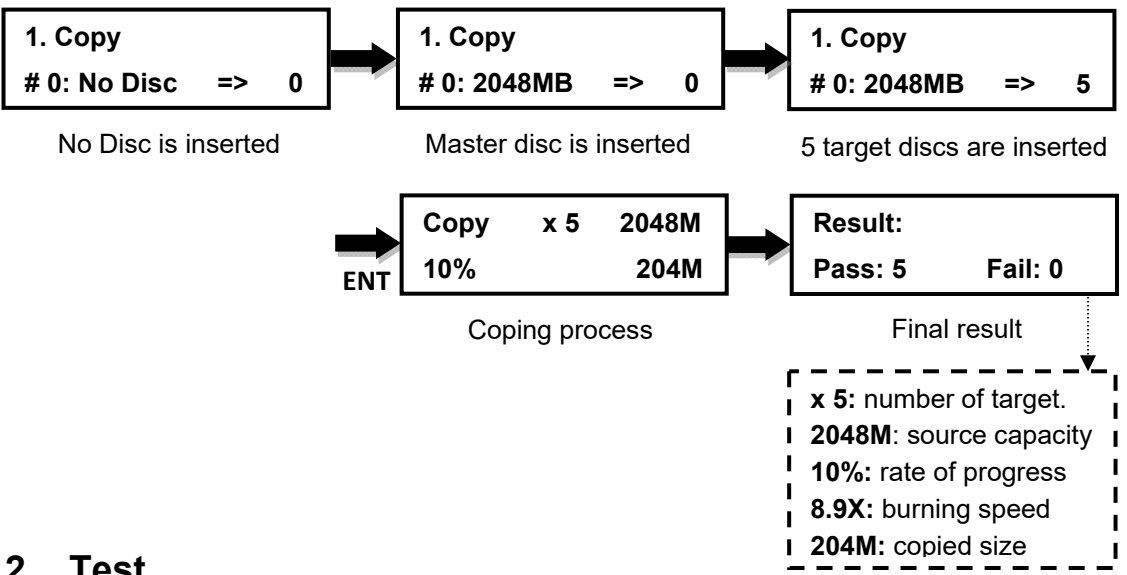

#### **2. Test**

This command will simulate the copy process and make sure all target discs are usable. The test process does NOT burn anything to the blank disc(s). A built-in diagnostic algorism is used to verify the chance of successful copy for each target disc.

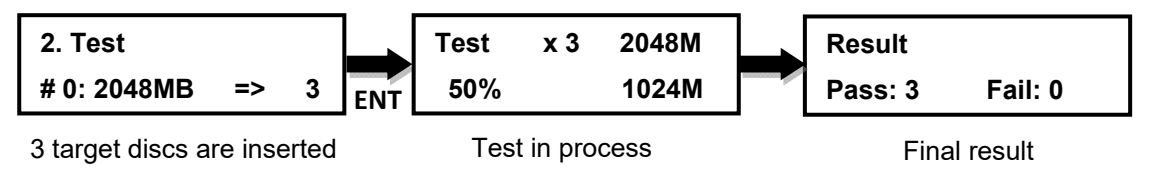

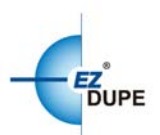

*Note:* Test mode can only be done with DVD-R and CD-R media.

# **3. Copy + Verify**

This command will perform the copy process, and immediately follow with a verification process on all target discs automatically. This command is useful especially for audio CD duplication.

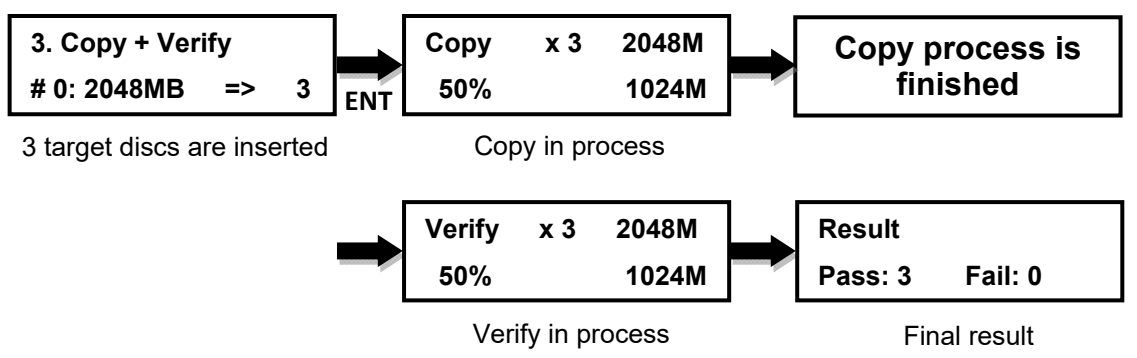

*Note*: The verification process uses a **Disc Readability Check** to individually check the presence of data on each copy. This process does not compare the contents of duplicated discs against that of the master. It only verifies that the duplicated discs are readable.

# **4. Copy + Compare**

This command will perform the copy process, and immediately follows with a comparison between the master disc and the copied disc(s) automatically to ensure the copies are exact duplicates of the master disc. This command is especially useful for DVDs, data CDs and video CDs.

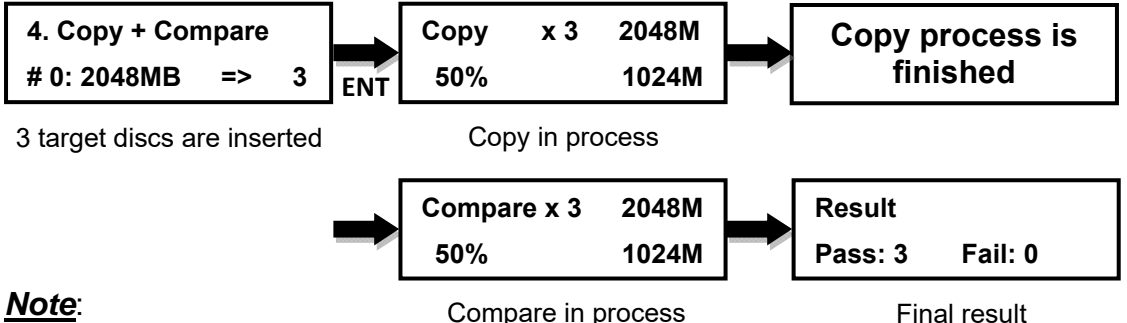

1. The Compare process is a bit-by-bit comparison between the master disc and the copied discs.

2. This operation ensures that all of the copies are completely identical to the Master disc.

3. This command is not applicable to audio CDs.

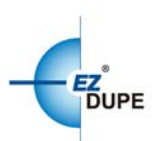

# **5. Verify**

This command verified readability on the all target discs. This command is especially useful for audio CD duplication.

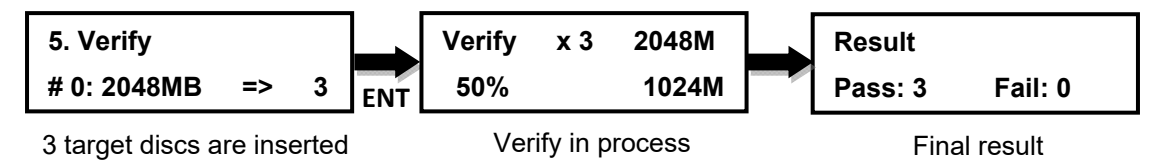

# **6. Compare**

This command compares copied disc(s) to the master disc and ensures that the copies are exact duplicates of the master disc. This command is especially useful for DVDs, data CDs and video CDs.

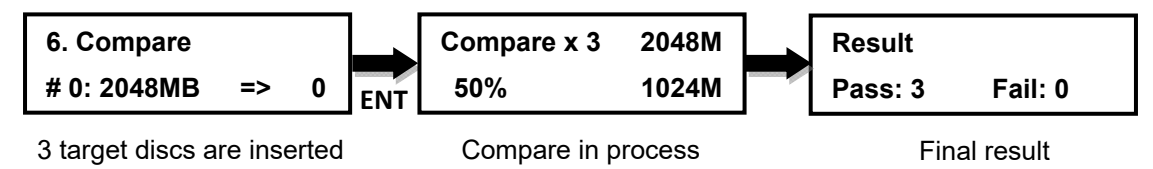

# **7. Set Burn Speed**

This feature allows you to set the burn speed of various types of disc: CDs (data and VCDs), audio CDs, DVDs, and dual-layer DVDs (DVD DL).

#### **Selectable burn speeds**:

**CD**: 1, 2, 4, 8, 10, 12, 16, 20, 24, 32, 36, 40 (default), 44, 48, 50, 52, 56, MAX. **Audio CD**: 1, 2, 4, 8, 10, 12, 16, 20, 24 (default), 32, 36, 40, 44, 48, 50, 52, 56, MAX.

**DVD**: 1, 2, 2.4, 4, 6, 8, 12, 16 (default), 18, 20, 24, MAX. **DVD DL**: 1, 2 (default), 2.4, 4, 6, 8, 12, 16, 18, 20, 24, MAX.

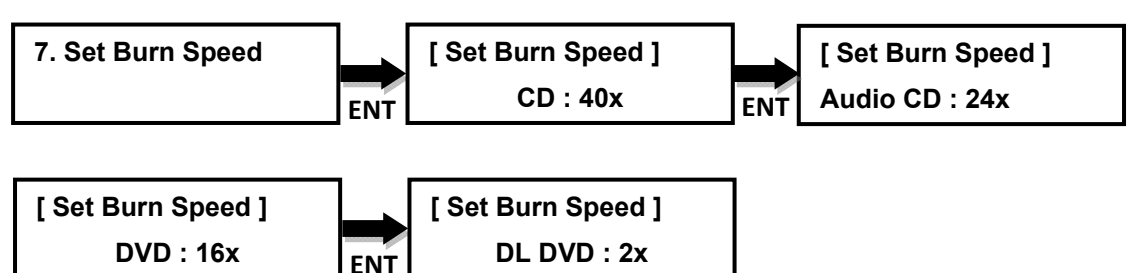

Press ▲▼ to select the desired burn speed

#### **8. Source Select**

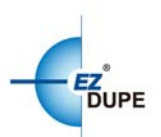

This command will allow you to change the source drive to any one of the drive(s) inside the unit, including the HDD (if installed).

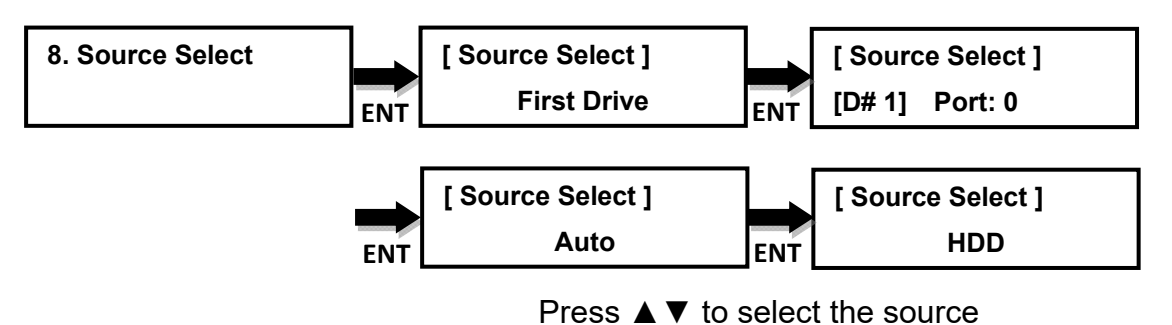

#### **Selectable source**:

**First Drive (default):** Choose the first port of plugged device as source.

**HDD**: Choose the Hard drive as source if installed.

**Port [#]:** Choose the single port as source.

**Auto**: System will detect which port has source disc and set to source automatically.

#### **9. Track edit**

#### **9.1 Copy track**

This command allows user to select tracks from multiple audio CDs, combine and burn to target CDs.

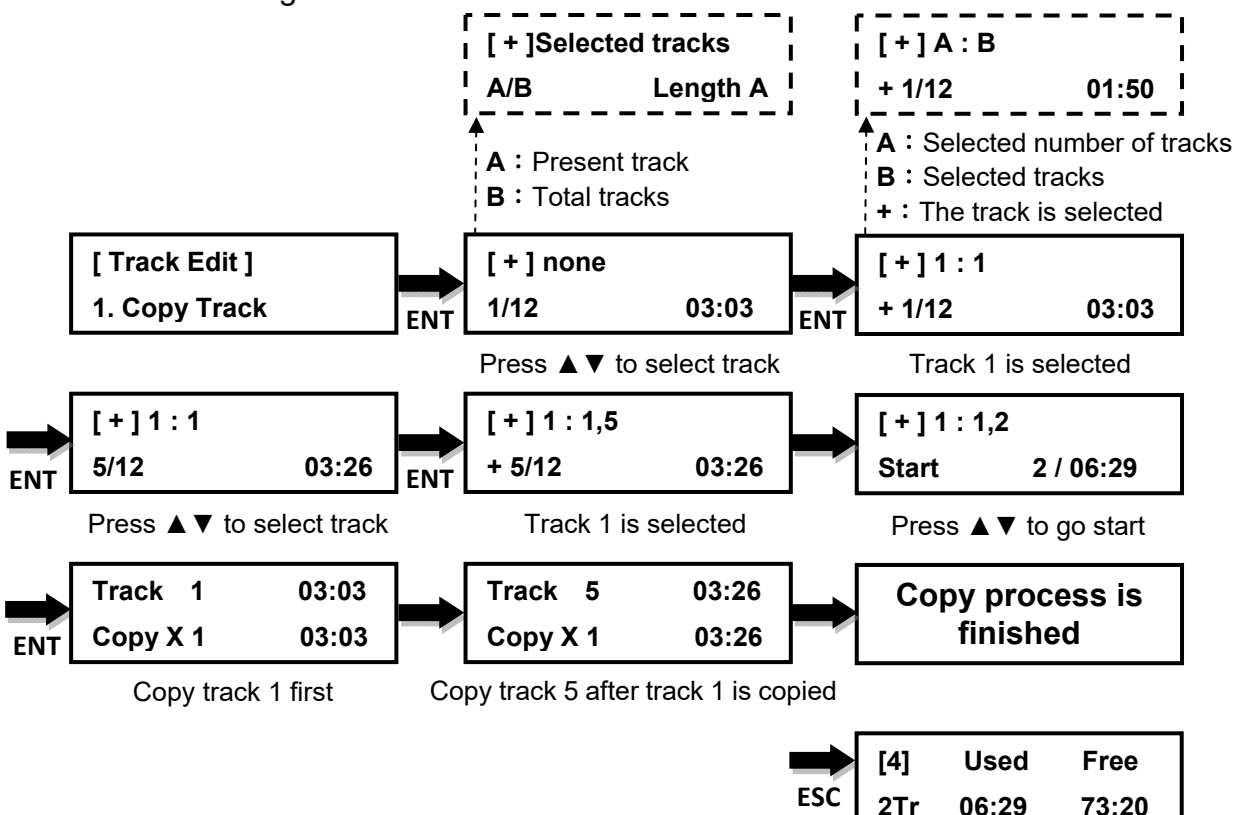

Press ▲▼ to check the space information for each port

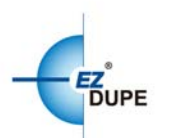

#### *Note*:

1. The function can be executed again if the Audio CD has free space.

2. Please execute **Close Disc** when the space is full or the disc will not be added tracks on it.

#### **9.2 Close Disc**

This command can closes edited audio CDs. After finishing track copied above, the **Close Disc** is needed to be executed to finalize disc. Without doing this process, the disc cannot be played on some DVD player.

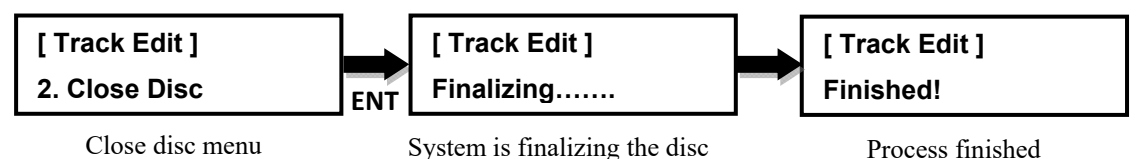

#### **9.3 Disc info**

This command allows users to look up the information for each disc.

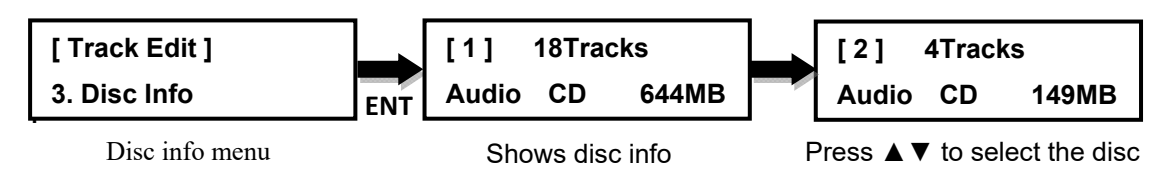

### **10. Utility**

#### **10.1 PreScan**

Prescan the master disc and verifies the integrity and quality of the master disc. Execute the function before the copy process starts, it ensures the master disc can be copied in the duplicator if the result is passed.

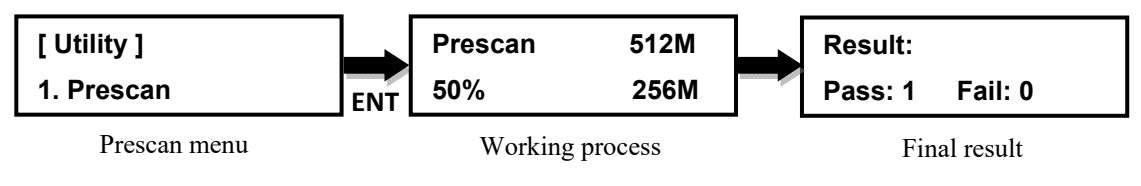

#### **10.2 Quick Erase**

Performs a quick erase of rewritable (RW) media for next use.

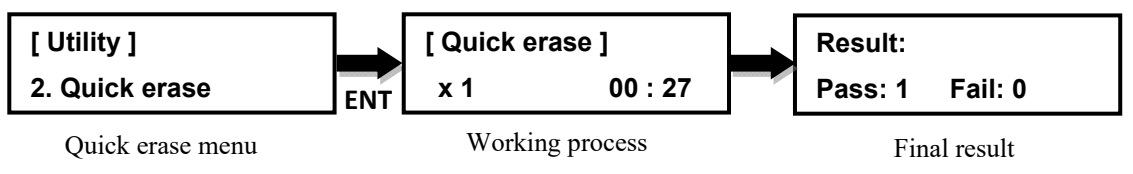

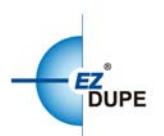

*Note*: Do NOT perform this function on recordable (R) media.

#### **10.3 Full Erase**

Perform a full erase of rewritable (RW) media for next use.

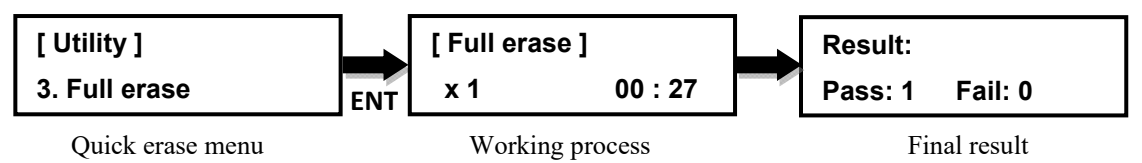

*Note*: Do NOT perform this function with recordable (R) media

#### **10.4 Eject All Trays**

Perform a simultaneous ejection of all of the optical disk drive(s) on the duplicator.

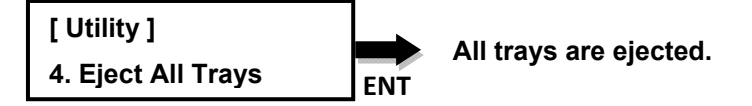

*Note*: Double press **ESC** at the first layer of the menu can also eject all trays.

#### **10.5 Disc Information**

Check the disc information and space used inside of the drive(s) of the duplicator.

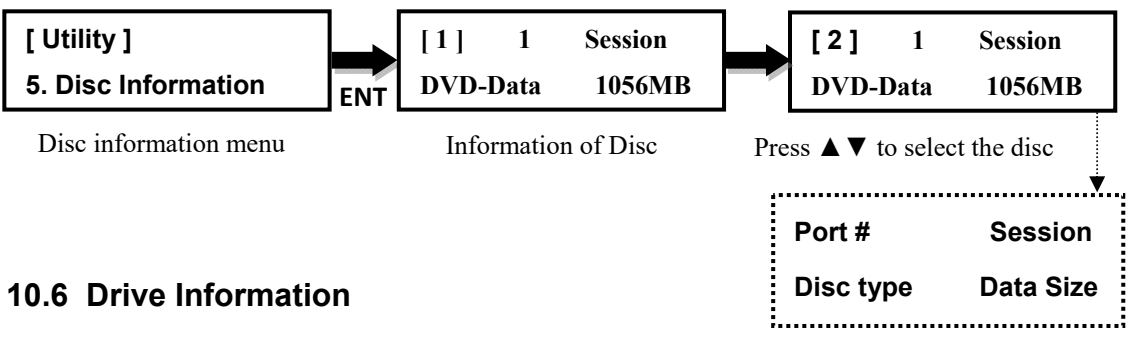

Check the make, model, firmware and the channel (port) of the drive(s) that are connected to the duplicator controller.

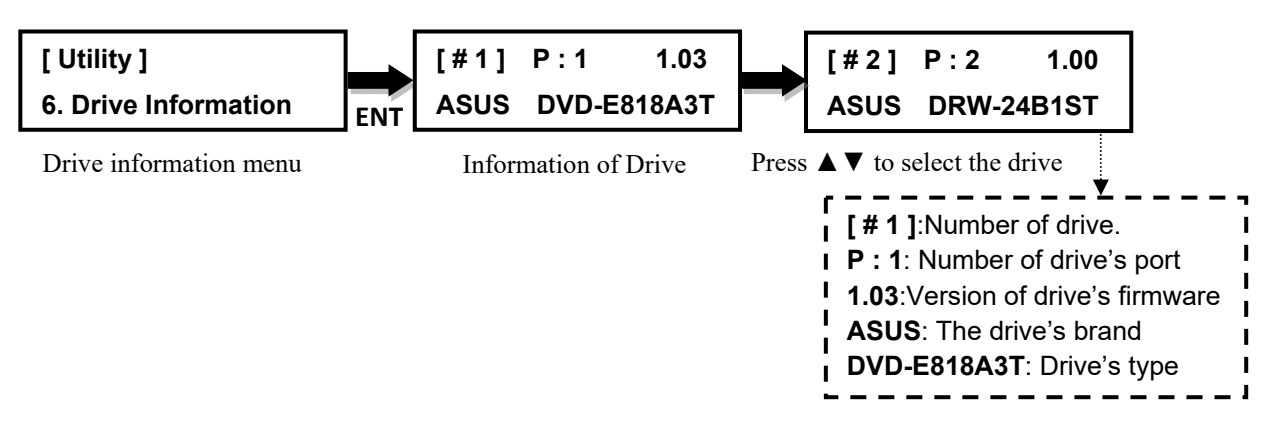

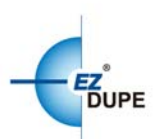

#### **10.7 System Information**

Check the model number, buffer memory and firmware version of the duplicator system.

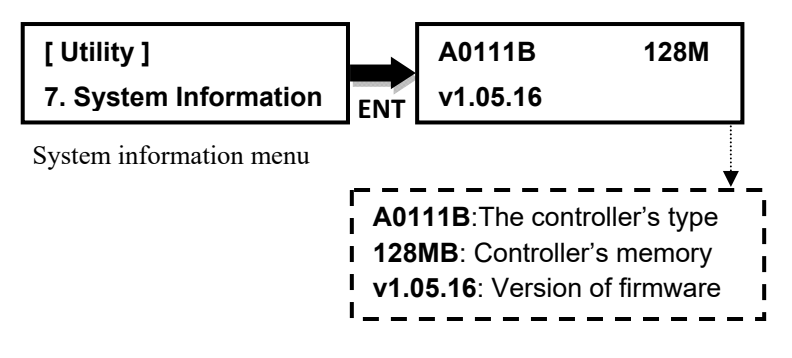

#### **10.8 Update BIOS**

This command allows you to update the firmware of duplicator when necessary.

- 1. Obtain proper update firmware file from manufacturer
- 2. Burn the un-zipped files to a CD or DVD supported by the duplicator

*Note:* Please plug the disc to source port and DO NOT put the files in a folder**.** 3. Select option **10.8 System Update**, and press ENT. The duplicator will automatically start updating the firmware. Once the update process is completed, the duplicator will reboot automatically to activate the new firmware.

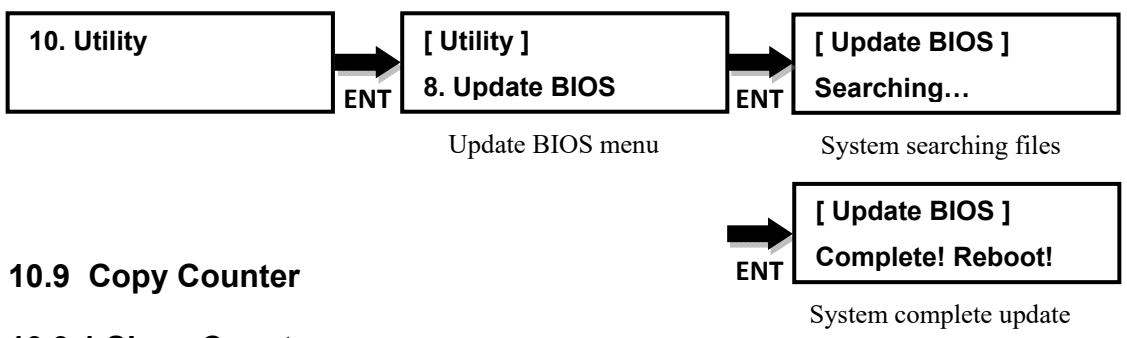

#### **10.9.1 Show Count**

This command can display the numbers of successful and failed copies made by the duplicator for CDs and DVDs.

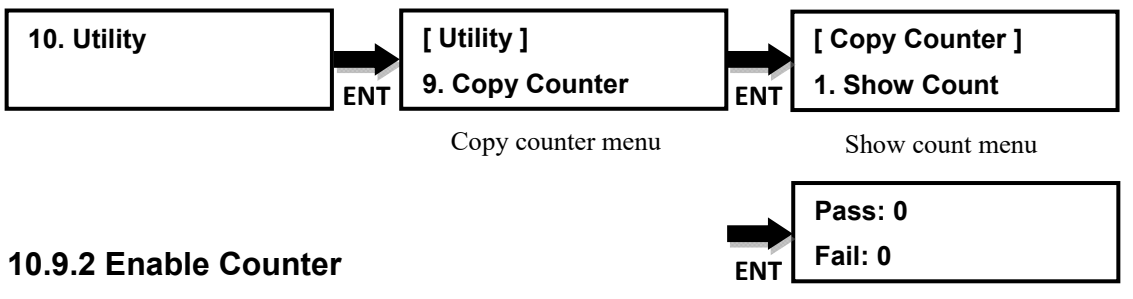

System shows number of pass and fail

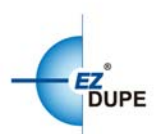

This command can turn the counter function enabled (default) or disabled.

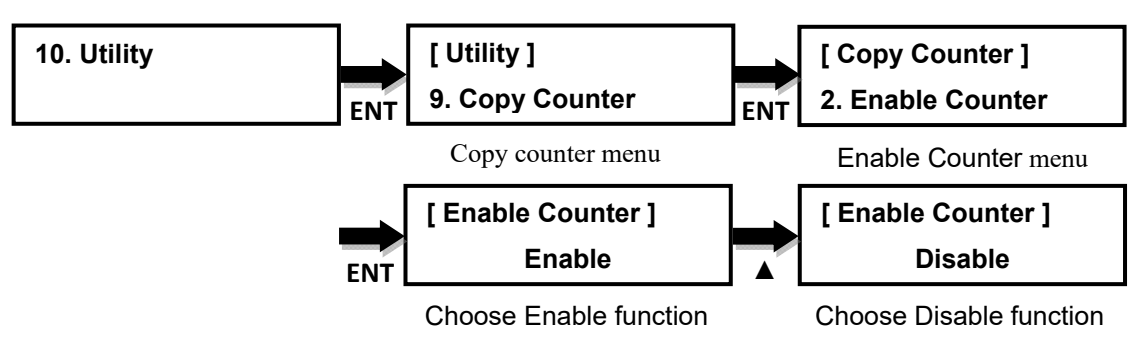

#### **10.9.3 Clear Counter**

This command can clear all counted number to zero.

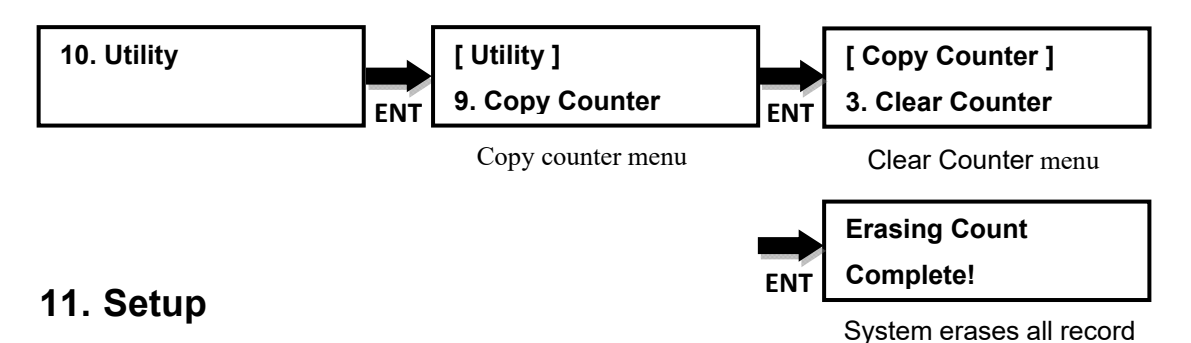

#### **11.1 Start-up Menu**

Set the command to be displayed first when the duplicator is powered up and initialized. All primary commands are available to be set for Start-up: **Copy**  (default), **Test**, **Copy + Verify**, **Copy + Compare**, **Verify**, **Compare**.

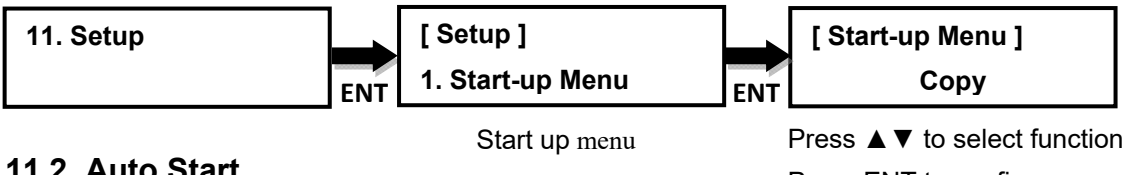

#### **11.2 Auto Start**

Press ENT to confirm

Set the amount of time before the duplicator will automatically start the selected command, ranging from **OFF** (default) (no auto start) to **120** seconds.

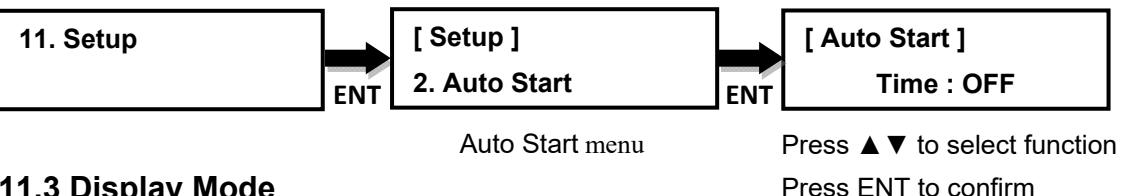

#### **11.3 Display Mode**

Change the display readout during the performance of various commands.

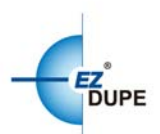

"**Basic** (default)" mode displays a progress bar, along with the amount of total data in MB on the master DVD (or in time for the master CD).

"**Expert**" mode displayed the percentage of the process completed, the amount of data transferred and the total amount of data on the master disc.

"**Show Timer**" mode shows progress time bar in the process.

"**Show speed**" mode shows the transfer speed in the process.

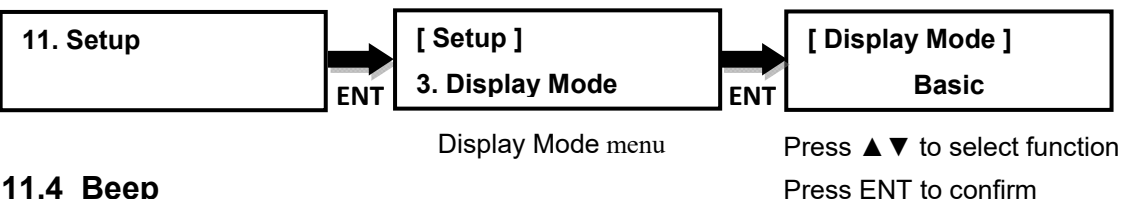

#### **11.4 Beep**

Turn the audio signal (a beeping sound) ON or OFF for pressing of the buttons. **Button** & **Warning** (default): The device will produce audio signal when press button or error occurred.

**Warning Only**: The device will produce audio signal only when error occurred. **OFF**: The device won't produce audio signal.

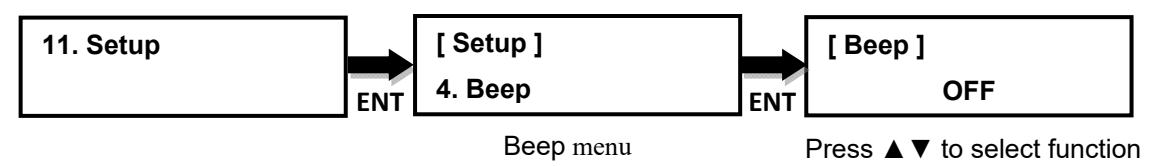

Press ENT to confirm

#### **11.5 Power on Eject**

Allows the drive(s) with disc(s) present inside to eject the disc trays when the duplicator is done initializing after power on.

**Eject All Discs** (default): Device will ejects all trays with disc inside.

**Eject All Trays**: Device will ejects all trays no matter even if no disc inside.

**Do Not Eject**: Device won't ejects any trays.

**Eiect Targets Only: Device will only eject target's trays.** 

**Eject Source Only**: Device will only eject source's trays.

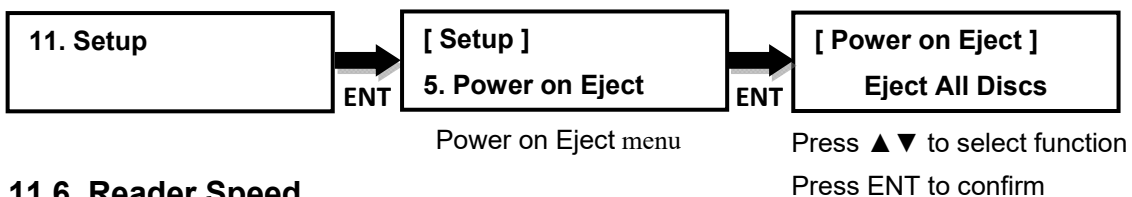

#### **11.6 Reader Speed**

Set the reader speed for the duplicator to read the master disc(s).

#### **Selectable Reader speeds**:

**CD**: 1, 2, 4, 8, 10, 12, 16, 20, 24, 32, 36, 40, 44, 48, 50, 52, 56 (default), MAX. **DVD**: 1, 2, 2.4, 4, 6, 8, 12, 16, 18, 20, 24(default), MAX.

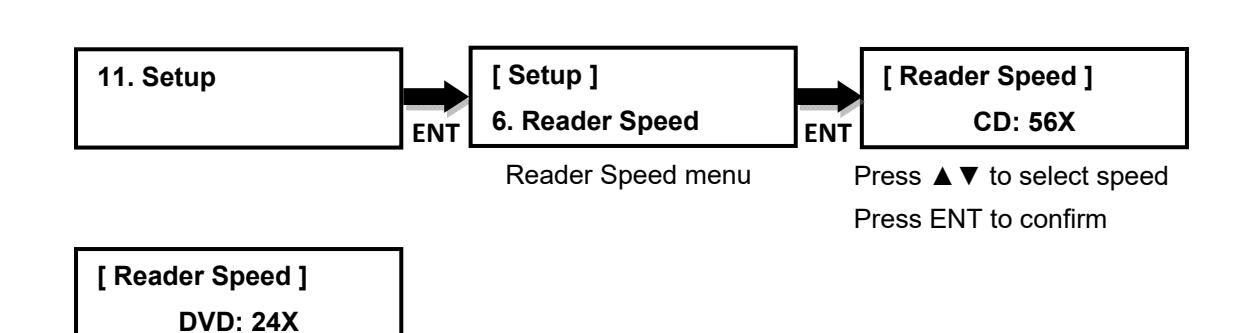

Press ▲▼ to select speed Press ENT to confirm

#### **11.7 Compare Speed**

Sets the speed at which the master disc is compared with the copies disc(s).

#### **Selectable Compare speeds**:

**CD**: 1, 2, 4, 8, 10, 12, 16, 20, 24, 32, 36, 40 (default), 44, 48, 50, 52, 56, MAX. **DVD**: 1, 2, 2.4, 4, 6, 8, 12, 16 (default), 18, 20, 24, MAX.

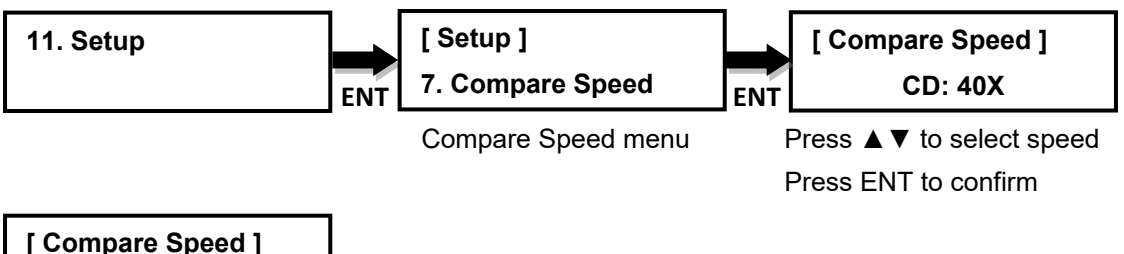

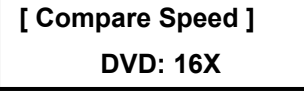

Press ▲▼ to select speed Press ENT to confirm

#### **11.8 Skip Read Error**

Allow the duplicator to skip uncorrectable read errors on the master DVD or CD. This feature can be turned **Enable** or **Disable** (default)**.**

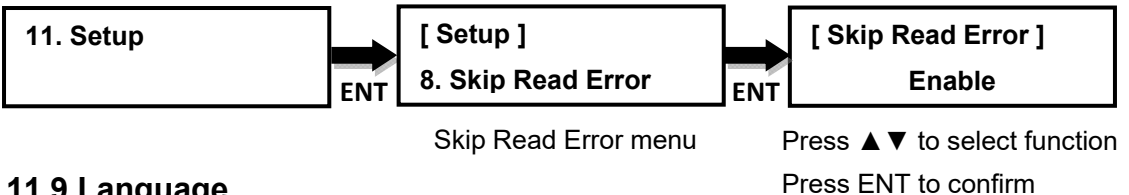

#### **11.9 Language**

Set the language selection of the display. Available languages are: **English** (default), **Spanish**, **Portuguese**, and **Japanese**.

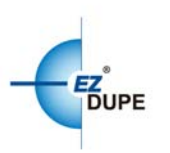

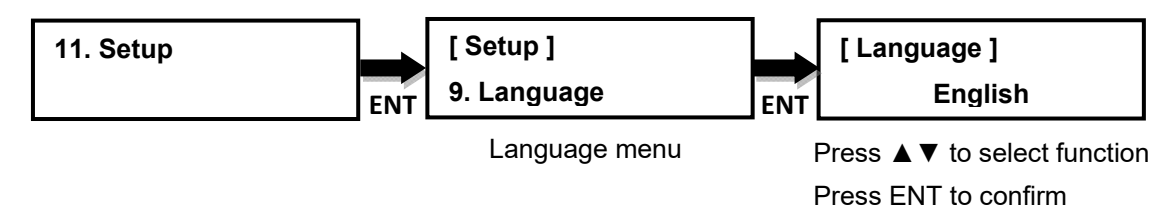

#### **11.10 Clear Setup**

Reset the duplicator back to factory default settings.

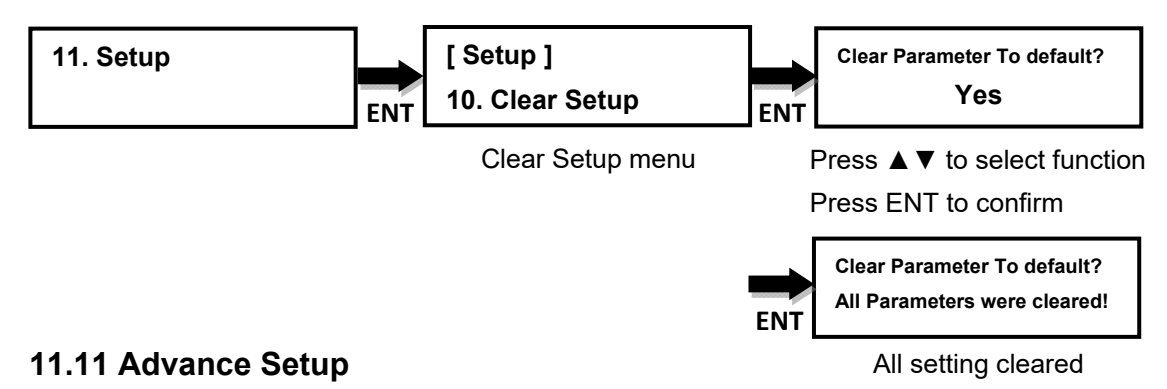

#### **11.11.1 Power On Time**

Set the amount of time the duplicator counts down before initializing the system. The default is **10** seconds. The time can be set from **3** to **120** seconds.

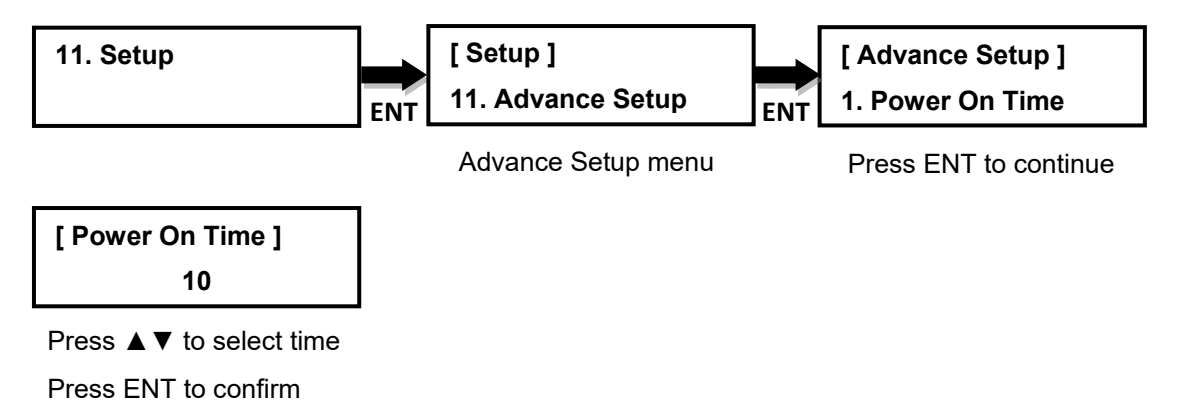

#### **11.11.2 CD Overburn**

Allow the copying of CDs that have been burned over their maximum capacity. The target disc(s) must be the same capacity as the master disc. The default is Disable.

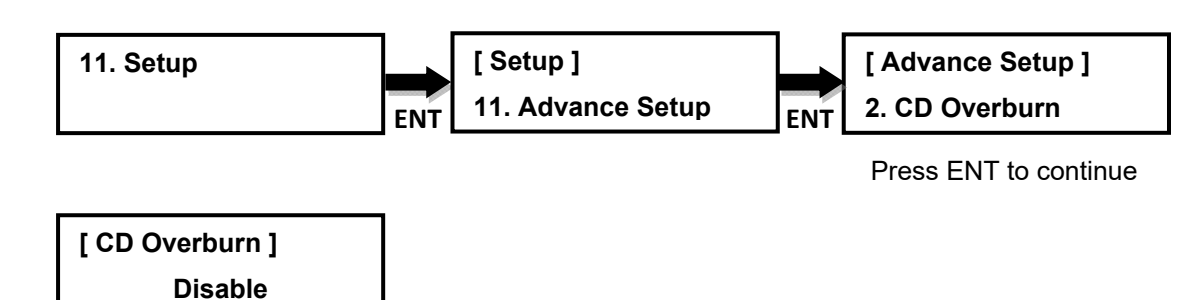

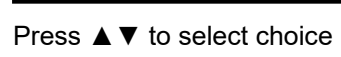

Press ENT to confirm

#### **11.11.3 Boot Password**

Sets password protection for the duplicator before the boot-up process can be started. The boot password prevents anyone unauthorized from using the duplicator system. If Disable is selected, no password will be set and the display will direct back to the Setup sub-menu. The default is Disable.

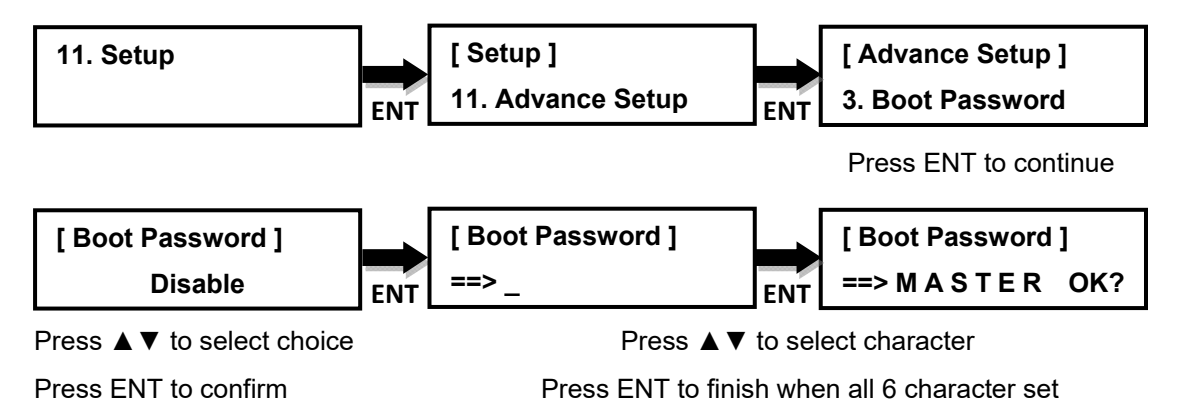

#### **11.11.4 Setup Password**

Sets password protection for the duplicator before the setup settings can be altered. The setup password prevents unauthorized changes to the system. If disable is selected, no password will be set and the display will direct back to the Setup sub-menu. The default is Disable.

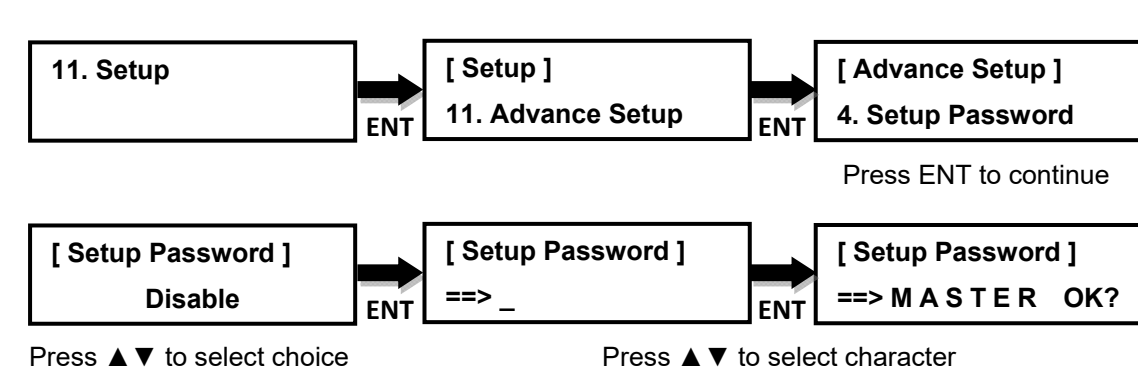

Press ENT to confirm Press ENT to finish when all 6 character set

# **11.11.5 Copy CD Text**

Allow the copying of the CD-TEXT on the master disc(s) to the target disc(s). The default is Disable.

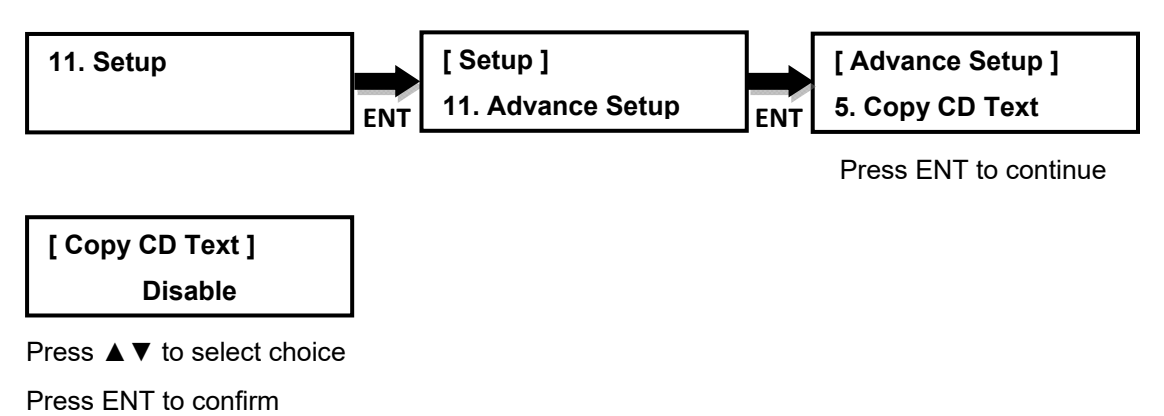

### **11.11.6 Copy UPC/ISRC**

Allow the copying of the UPC/ISRC on the master disc(s) to the target disc(s). The default is Disable.

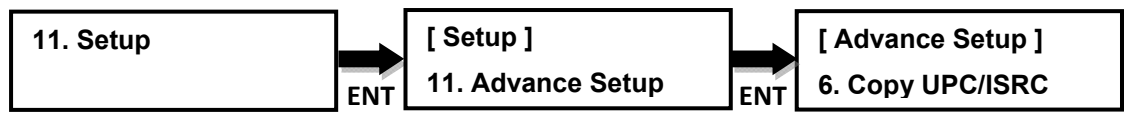

Press ENT to continue

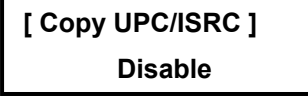

Press ▲▼ to select choice Press ENT to confirm

**11.11.7 Copy CD+G** 

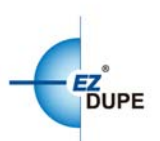

Allow the copying of CD+G files on the master disc(s) to the target disc(s). The default is Disable.

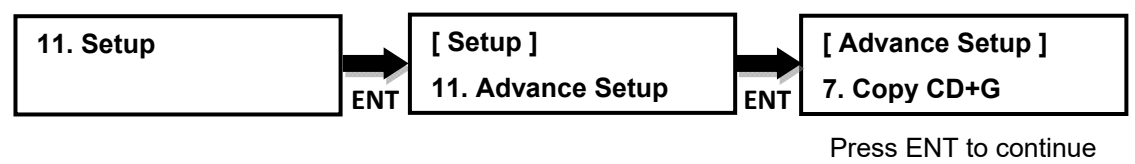

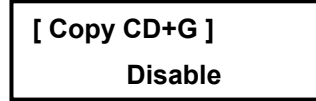

Press ▲▼ to select choice

Press ENT to confirm

#### **11.11.8 Auto Erase**

Allows the erasing of files on the rewriteable CD's or DVD's. The default is Enable.

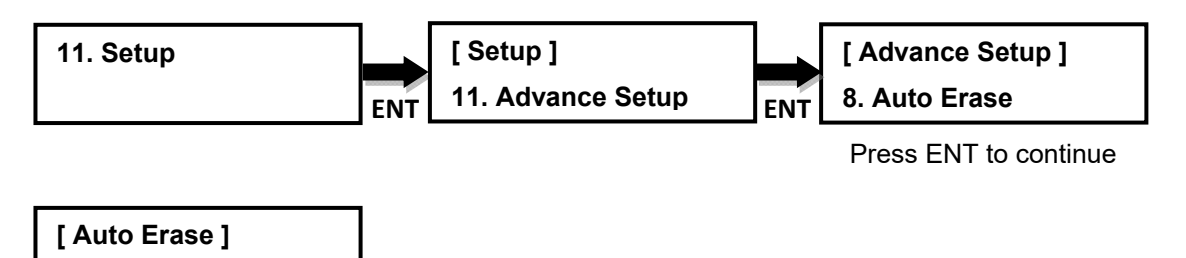

Press ▲▼ to select choice **Disable** 

Press ENT to confirm

#### **11.11.9 Pre-gap Scan**

Pre-gap on audio CD is gap between tracks. If user enables this function, duplicator will scan all pre-gaps on source audio CD and make a copy by the result. If user disables this function, a fixed two seconds will be filled in gap between tracks. The default is Disable.

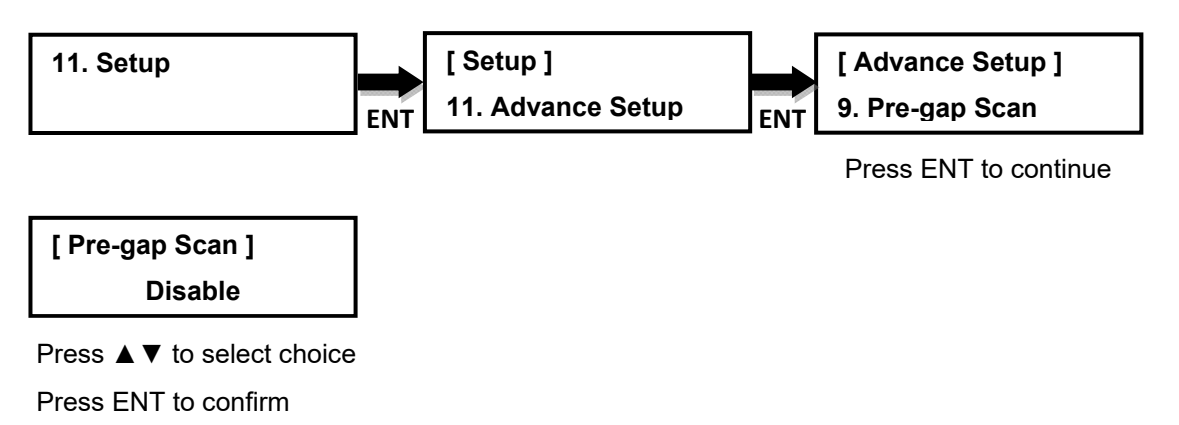

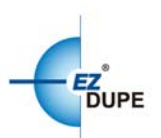

#### **11.11.10 L0 Break Point**

The layer 0 break point is the place to switch from the first layer (L0) to second layer (L1). Duplicator allows user to set option for this breaking point.

**By Source** (default): Duplicator will burn the breaking point to target disc, following by break point place of source disc.

**Optimization**: Duplicator will automatically generate an optimized place and burn the breaking point.

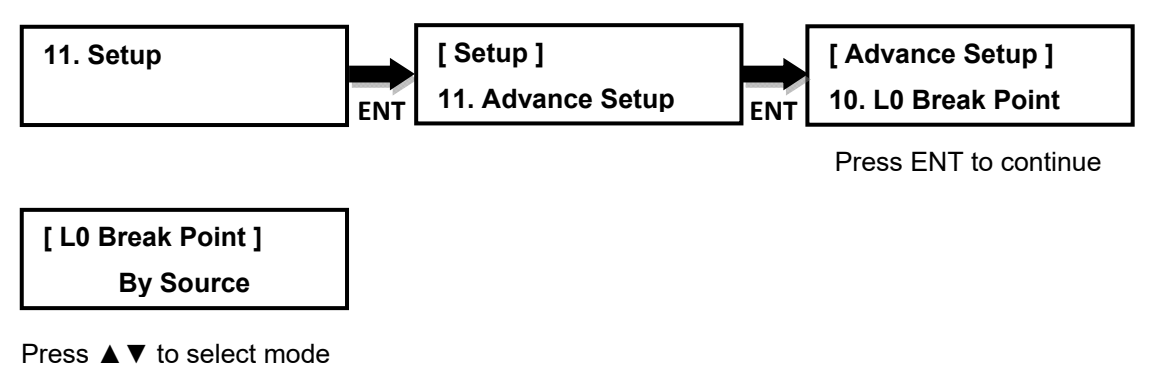

Press ENT to confirm

#### **11.11.11 Show Result Time**

Allow the total result time to display on LCM. The default is Disable

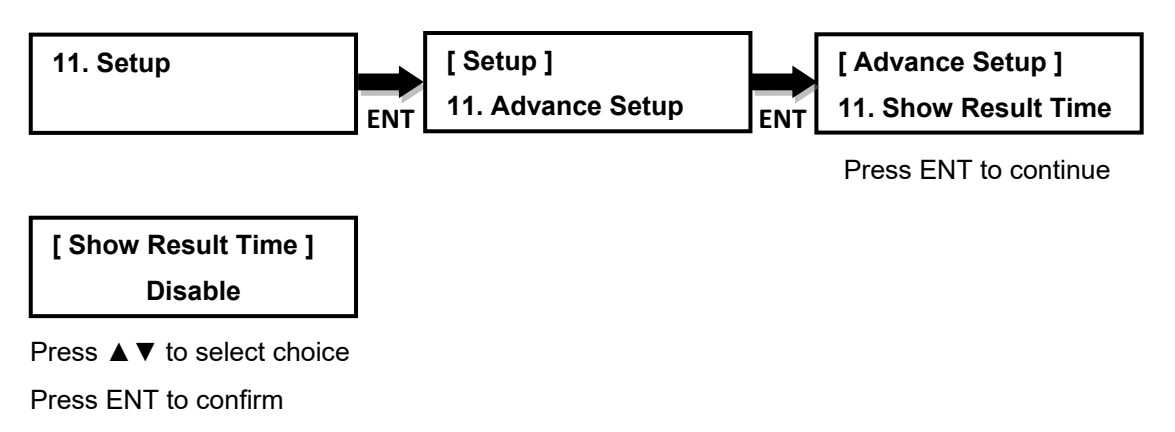

#### **11.11.12 Performance**

Allow user to set priority of burning for performance.

**Speed** (default): duplicator can provide maximum data transfer rate.

**Compatibility:** can provide maximum range to work but less transfer rate.

**Balance**: duplicator will maintain copy's Compatibility but keeps its speed as possible.

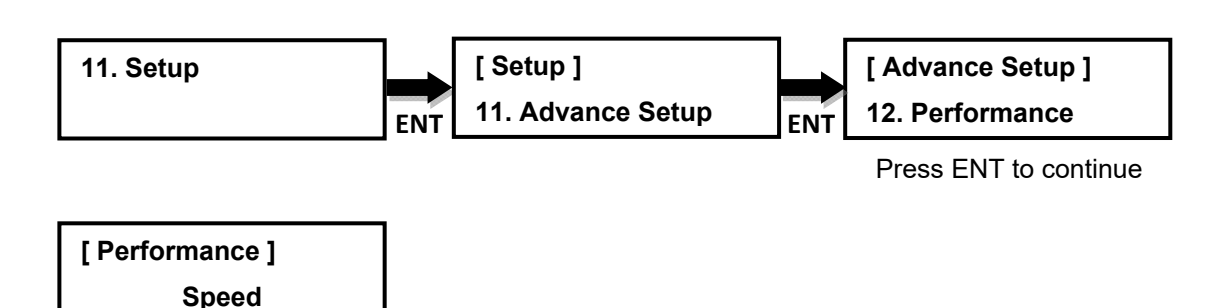

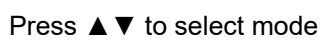

Press ENT to confirm

#### **11.11.13 Set Time Zone**

Allows you setup a time zone for your specific region based on GMT to time stamp your copies.

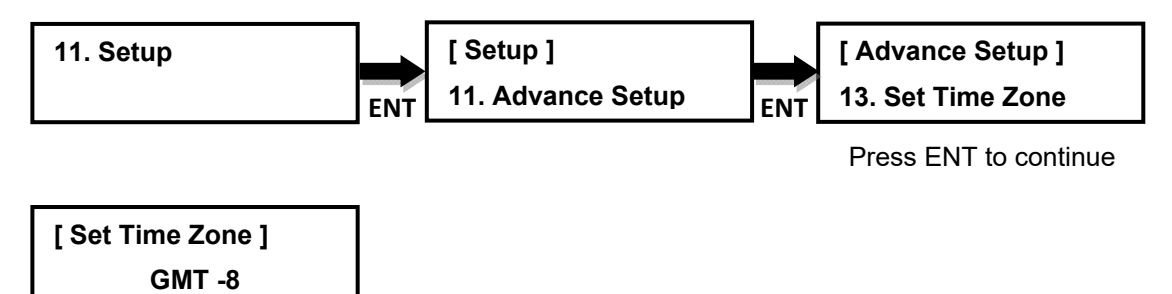

Press ▲▼ to select time zone(**GMT +13**~**GMT -12**)

Press ENT to confirm

#### **11.11.14 Show Image Name**

Allow to display image file name or not on LCM when setting source is HDD. The default is Disable

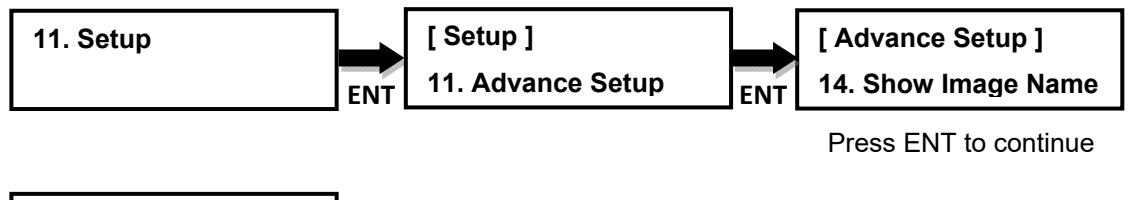

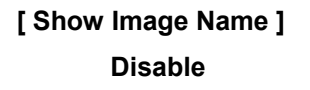

Press ▲▼ to select Choice Press ENT to confirm

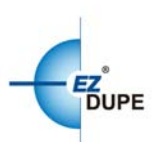

# **12. HDD Manager**

This command is for the management of the hard disk drive (HDD) installed in the duplicator.

*Note*: This feature is only available on duplicators with a HDD installed. If there is no HDD present in the duplicator, this feature will NOT show in the menu of commands.

#### **12.1 Select Image**

Allow the selection of the image(s) present on the HDD to be used as source. The Scroll buttons cycle through the image(s) on the HDD and the ENT button confirms the selection while the BACK button cancels the selection.

The image(s) are listed in order of which they were loaded.

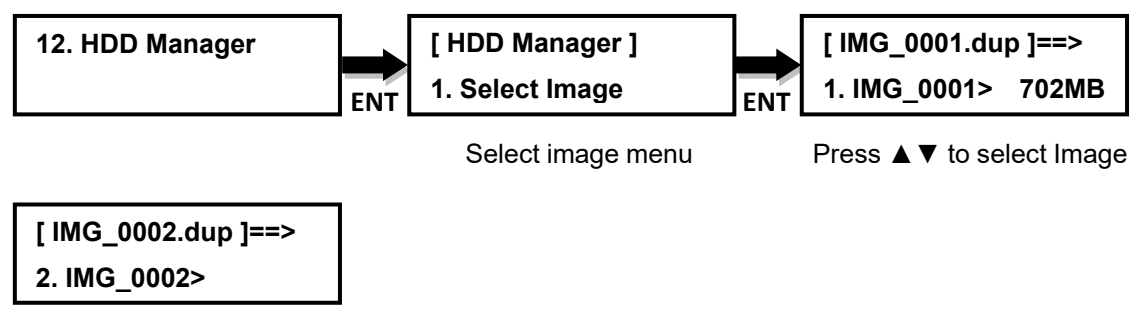

Press ▲▼ to select Image Press ENT to confirm choice

#### **12.2 Disc => Image**

Transfer the information from the master CD/DVD to the HDD.

After the image(s) transfer is complete, the master disc is ejected and the source drive is changed to the HDD.

*Note*: The Source Disc may be placed in the Reader Drive or any of the Writer **Drives** 

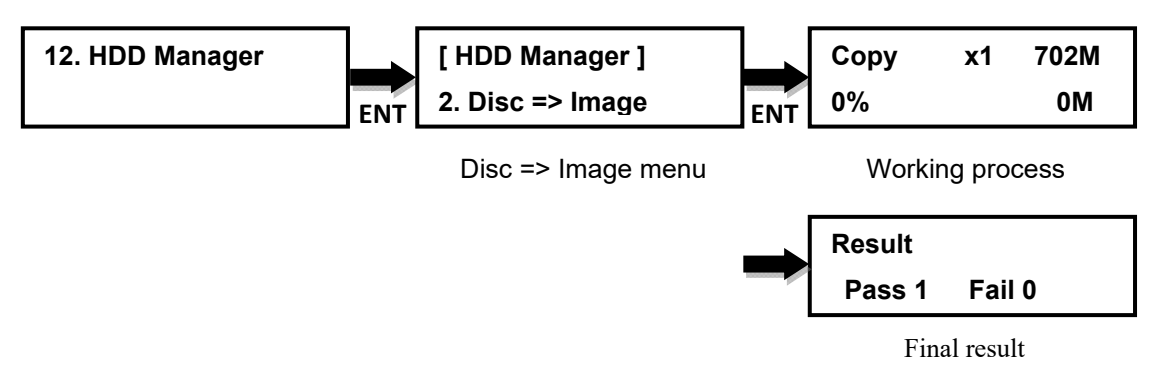

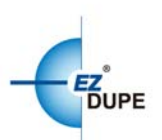

#### **12.3 Image Information**

Shows the image in sequential order, the file name of the image stored on the HDD, the type of image stored, and the amount of data the image contains.

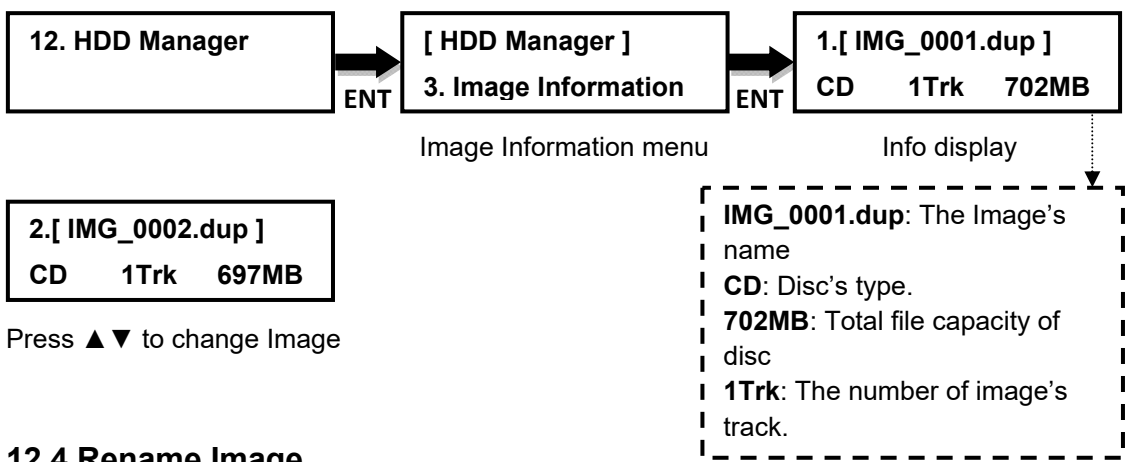

#### **12.4 Rename Image**

Rename the image instead of using default file names (IMG\_0001, IMG\_0002, etc.). Up to 8 characters.

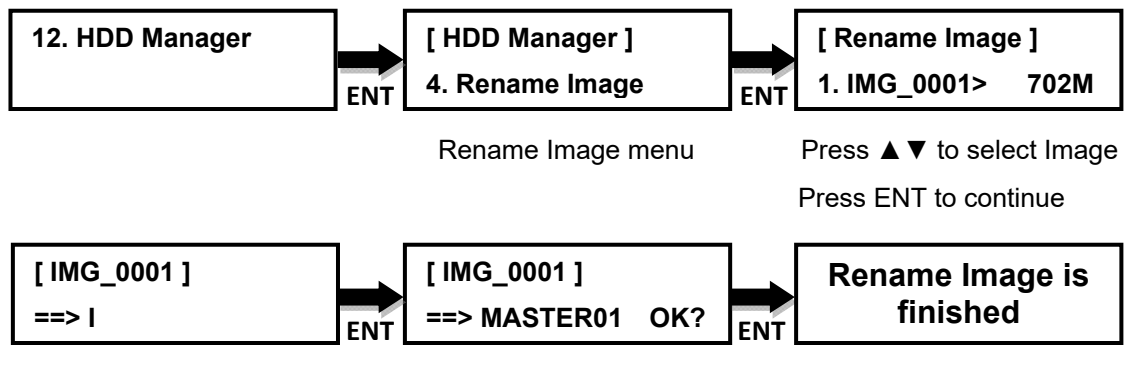

Press ▲▼ to select character

Press ENT to finish when all 8 character set

#### **12.5 Delete Image**

Deletes the image(s) from the HDD and reclaims the space occupied by the image on the HDD.

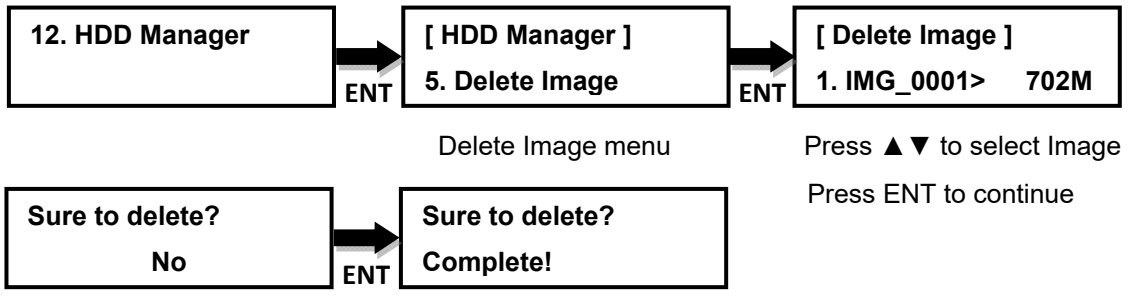

Press ▲▼ to select choice

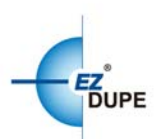

#### **12.6 HDD Information**

Show the number of images and amount of free space available.

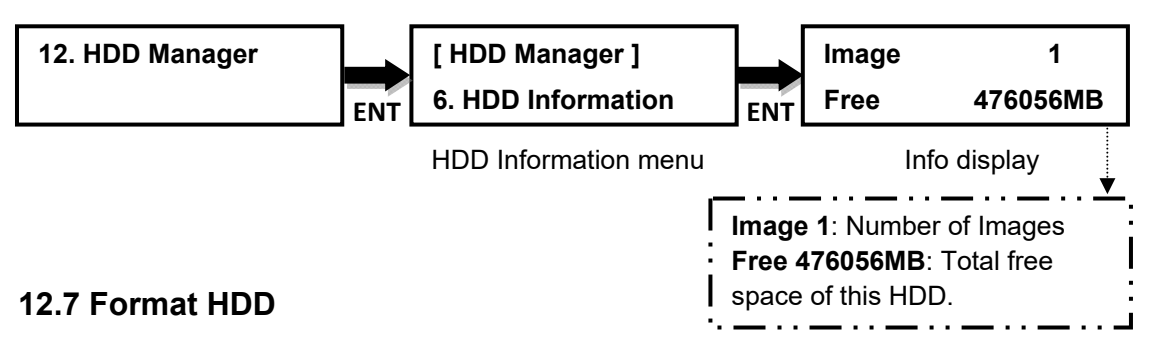

Deletes and formats all image(s) on the HDD, restores the HDD to factory defaults and initializes the HDD for use with the duplicator.

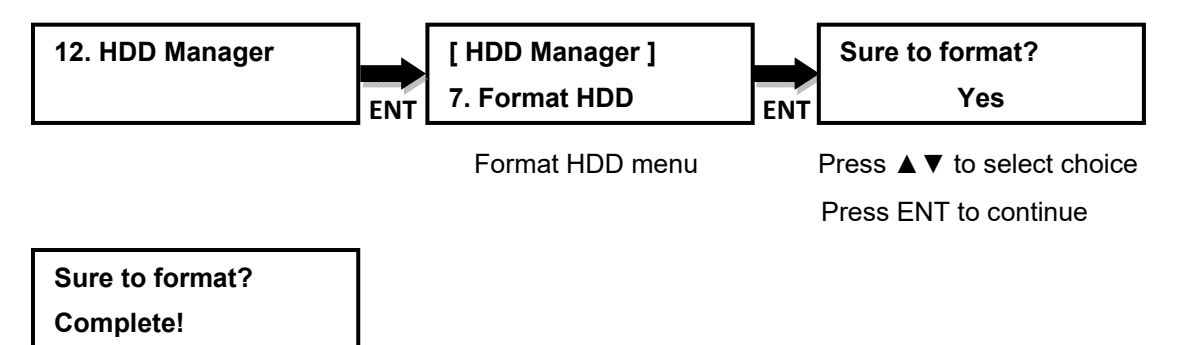

#### **12.8 HDD Setup**

#### **12.8.1 Load and Copy**

There are three (3) options in this function: OFF, Synchronous, and Load First. **OFF** (default): Disables the load and copy function. No temporary image is loaded to the HDD during the copy process.

**Load First**: Complete loading of the image to the HDD before automatically begins the copy process from the image stored on the HDD to all target disc(s). Image is loaded one at a time and copied to the Writer Drives with blank disc(s) ready. The image is stored in a [TEMP] partition on the HDD.

**Synchronous**: Loads the image at the same time while the duplicator is making copies from the master disc to the blank discs. As the copies being made, the image is also being created and stored on the HDD.

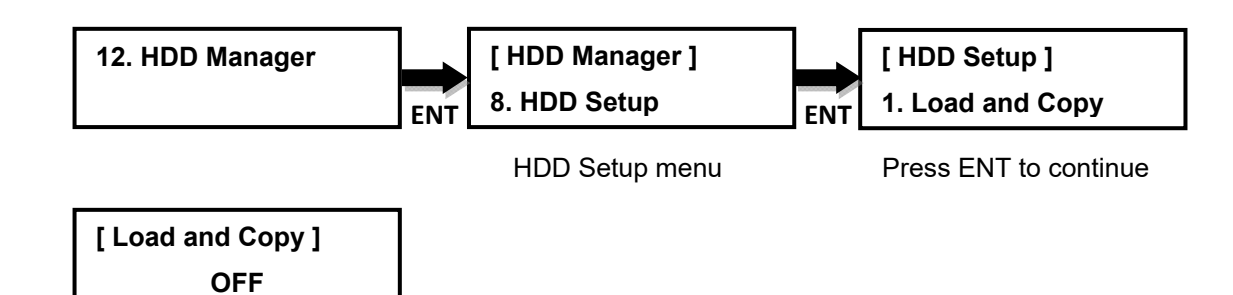

Press ▲▼ to select mode

**EZ**<br>DUPE

Press ENT to confirm choice

#### **12.8.2 Failed Image**

Set **delete** (default) or **reserve** the failed image.

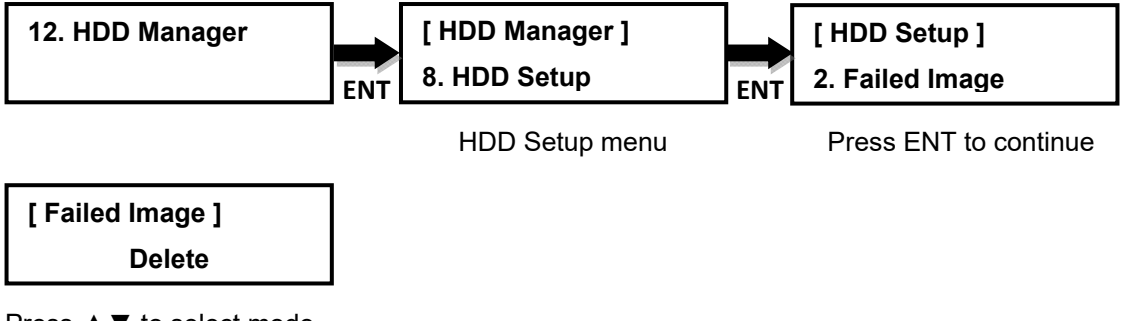

Press ▲▼ to select mode

Press ENT to confirm choice

#### **12.8.3 Default Image**

Select the default image from the hard drive.

**Available options: Selected Image** (default) , **First Image** and **Latest Image**.

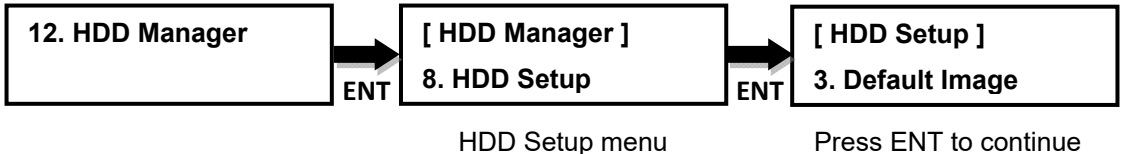

**[ Default Image ] Selected Image** 

Press ▲▼ to select mode Press ENT to confirm choice

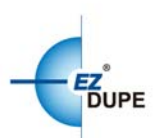

# Ⅳ**. Basic Troubleshooting**

Follow these simple steps for quick and proper troubleshooting.

**Issue 1**: Power does not turn on or unit receives no power.

**a.** Check power cord and outlet to make sure power connections are secured.

**b.** Check voltage switch on the back of the duplicator to make sure power supply is set for correct outlet rating.

**c.** Test with another power cord (same as a PC power cord) to eliminate cable failure.

#### **Issue 2**: Master disc cannot be read

**a.** Change the master disc. The master disc may be of poor quality or with error(s) that can make duplication difficult or impossible.

**b.** Remake the master disc on another disc. Master disc may be of poor quality or with error(s) that make duplication difficult or impossible.

**c.** Change the source drive to one of the other drives to test.

d. Make sure the master disc is finalized in standard ISO format.

#### **Issue 3**: High failure rate

**a.** Change the media type. Certain types of media may not be compatible with the drives. Poor-quality media can also cause high failure rate.

**b.** Lower the burn speed and attempt another copy process. Lowering the speed increases the stability of the duplication process.

**c.** Check for available firmware updates for the unit. A firmware update may resolve any unspecified issues.

**Issue 4**: Machine locks up during the copy process

**a.** Hold down the ESC button to abort the copy process. The copy process will cancel and menu goes back to the last function executed.

**b.** If the button cancel does not work, power cycle the unit (power the unit off, leave off for five seconds and power the unit back on).

**c.** Change the master disc. A master disc with error(s) or a poor quality master disc can cause duplication to lock up at particular points during the copy process.

**Issue 5**: Button(s) do not function on the unit.

**a.** The duplicator may be busy. Buttons pressed while the duplicator is processing will not perform functions unless otherwise specified.

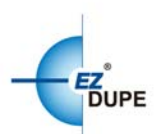

**b.** Possible faulty button. Contact your technical support department for further information.

**Issue 6:** One of the drives does not open and/or LED does not light up **a.** Check USB and/or Fire wire port switch and make sure the switch is in the OFF position before machine power is turned on.

**b.** If a disc is stuck inside a drive, insert a paper clip or safety pin in the pinhole underneath the drive door and push gently. Make sure the power is OFF during this step. Then press the EJECT button of the drive a few times to test the disc tray.

**Issue 7:** The blank CD/DVD/Blu-ray is not recognized in the writer drive(s) **a.** Test the blank disc in another writer drive. A faulty writer drive will not recognize blank discs.

**b.** Change the blank disc to another disc. A defective blank disc will not be recognized by the writer drive.

Copyright © 2015. All rights reserved